# **VPN MANUAL** ANDROID

The purpose of using a VPN connection is to enable yourself to access certain IT services at Aarhus University, that would otherwise not be available from outside of the network at campus.

If you experience difficulties with login on the website at https:// remote.au.dk it might be because your user account has not been granted the proper VPN access rights. Contact your local IT support to resolve the issue. Contact information is available at http://au.dk/it.

The IT support can offer assistance with the Aarhus University VPN on the following operating systems:

- Windows 7 & 8
- $-Mac$  OS  $X$
- iPad & iPhone
- Android tablet og phone

A guide for setting up VPN on each operating system is available.

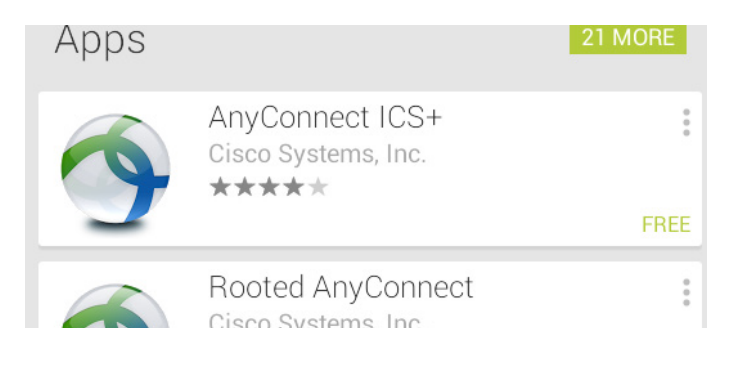

#### Open **Play Store** and search for **Cisco AnyConnect**.

In the search results list tap **AnyConnect ISC+** by Cisco Systems. Then tap **Install** and **Accept** the permissions to install the Application.

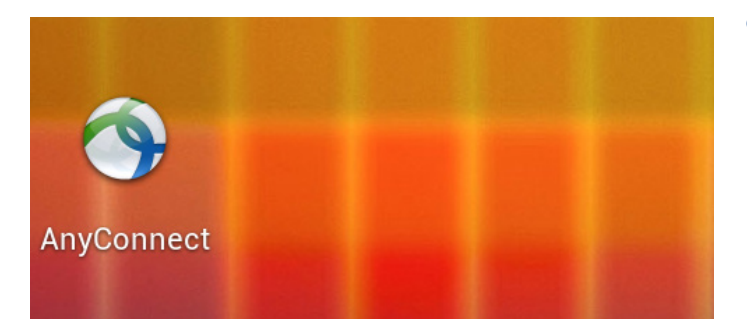

Open **AnyConnect** from your home screen when the installation is complete.

UNWILLING TO LICENSE THE SOFTWARE TO YOU AND (A) YOU MAY NOT DOWNLOAD, INSTALL OR USE THE SOFTWARE, AND (B) YOU MAY RETURN THE SOFTWARE (INCLUDING ANY UNOPENED CD PACKAGE AND ANY WRITTEN MATERIALS) FOR A EIII I BEEIIND OR IE THE COETMARE AND

**Decline** 

Accept

First time you start **Cisco AnyConnect Secure Mobility Client** you will be asked to accept the End User License Agreement for the application. Tap **Accept** to continue the set up of the VPN client.

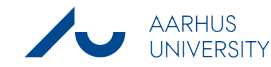

## **Connection Editor**

Description **BSS VPN** 

**Server Address** 

remote.au.dk/bss

Tap **Add New VPN Connection** at the bottom of the overview to set up a the VPN connection. Enter a **Description** of your own choice. **Server Address** depends on your primary department association:

**Business and Social Sciences**: remote.au.dk/bss **Arts**: remote.au.dk/arts **Health**: remote.au.dk/he **Science and Technology**: remote.au.dk/st **Fælledesadministrationen:** remote.au.dk/fa

When ready tap **Done**.

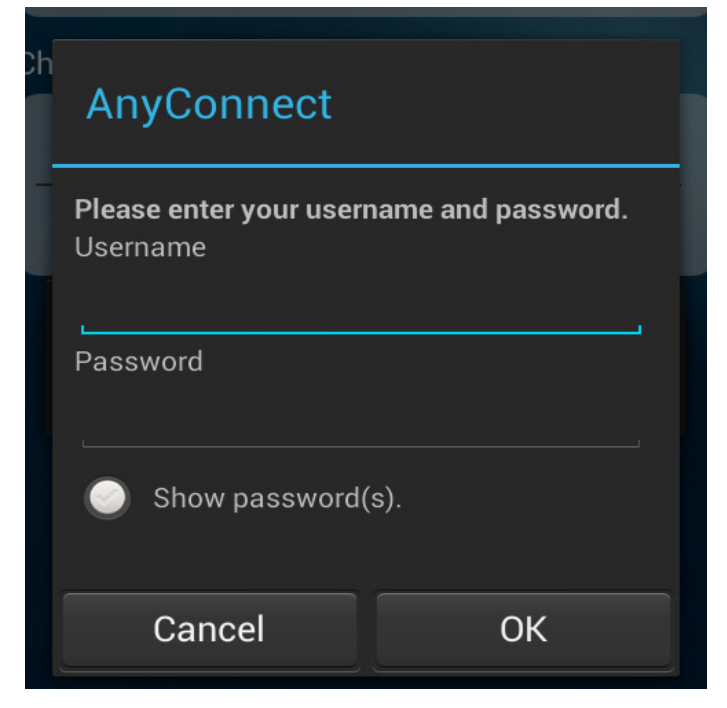

To connect tap the description you entered in the previous step, below **Choose a connection**. Your device will attempt to connect to the VPN and a dialog asking for your username will pop up.

**Username** is au<AUID>@uni.au.dk

**Password** is the same as for mit.au.dk.

Tap **Ok** at the bottom to connect.

You will be prompted that the application is attempting to create a VPN connection. Check off **I trust this application** and tap **Allow** to connect.

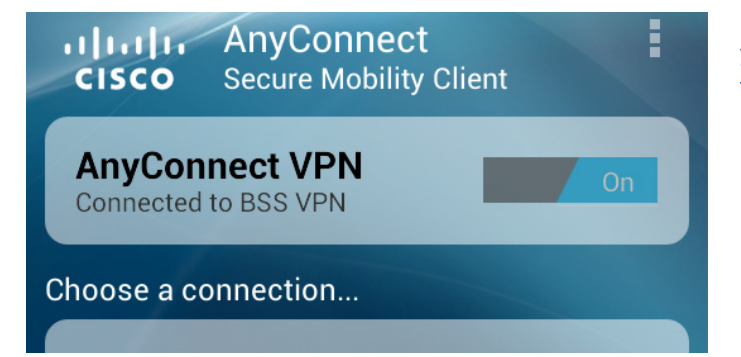

In the **AnyConnect Secure Mobility Client** overview **Status** will tell you if your device is **Connected** or **Disconnected**. Toggle **On**/**Off** to disconnect and reconnect.

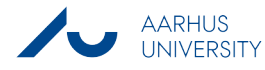

### THIS GUIDE HAS BEEN PRODUCED BY

## **ADVANCED MULTIMEDIA GROUP ANALYTICS GROUP**

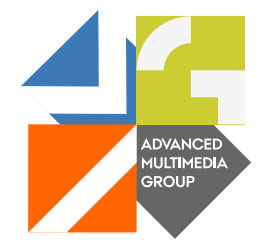

Advanced Multimedia Group is a division under AU IT supported by student assistants. Our primary objective is to convey knowledge to relevant user groups through manuals, courses and workshops.

Our course activities are mainly focused on MS Office, Adobe CS and CMS. Furthermore we engage in e-learning activities and auditive and visual communication of lectures and classes. AMG handles video assignments based on the recording, editing and distribution of lectures and we carry out a varied range of ad hoc assignments requested by employees.

In addition, AMG offers solutions regarding web development and we support students' and employees' daily use of typo3.

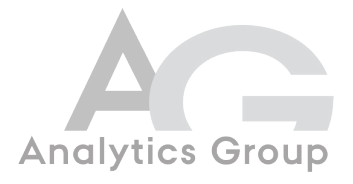

Analytics Group, a division comprised of student assistants under AU IT, primarily offers support to researchers and employees.

Our field of competence is varied and covers questionnaire surveys, analyses and processing of collected data etc. AG also offers teaching assistance in a number of analytical resources such as SAS, SPSS and Excel by hosting courses organised by our student assistants. These courses are often an integrated part of the students' learning process regarding their specific academic area which ensures the coherence between these courses and the students' actual educational requirements.

In this respect, AG represents the main support division in matters of analytical software.

PLEASE ADDRESS QUESTIONS OR COMMENTS REGARDING THE CONTENTS OF THIS GUIDE TO ADVANCED MULTIMEDIA GROUP AMGJUNIORMANAGER@AU.DK

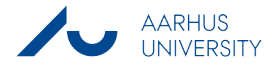